## 外接式媒體卡

文件編號:404158-AB1

2006 年 3 月

本指南說明如何使用外接式媒體卡。

目錄

#### **[1](#page-2-0)** [數位媒體插槽卡 \(僅限特定機型\)](#page-2-1)

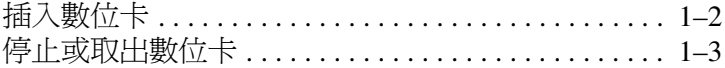

#### **[2](#page-6-0) [PC](#page-6-1)** 卡

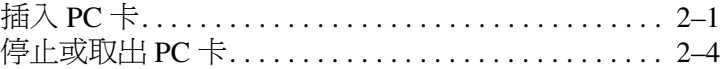

#### **[3](#page-11-0)** [智慧卡 \(僅限特定機型\)](#page-11-1)

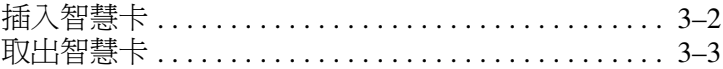

#### **[4](#page-14-0) ExpressCards** [\(僅限特定機型\)](#page-14-1)

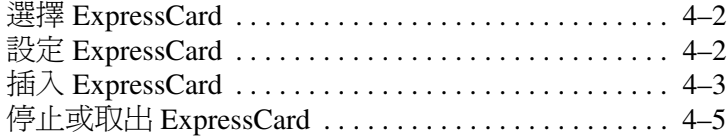

**1**

# 數位媒體插槽卡 (僅限特定機型)

<span id="page-2-1"></span><span id="page-2-0"></span>選購的數位卡提供安全的資料儲存及方便的資料分享方式。 這些介面卡通常適用於具備數位媒體的相機和 PDA,以及 其他電腦。

數位媒體插槽可支援下列的數位卡格式:

- Secure Digital (SD) 記憶卡
- MultiMediaCard (MMC)
- Memory Stick (MS)
- Memory Stick Pro (MSP)
- Memory Stick Duo (含轉接器)
- SmartMedia Card
- xD 圖形卡

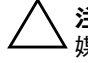

注意:為避免數位卡或電腦受損,請勿將任何類型的轉接器插入數位 媒體插槽。

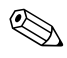

✎ 您電腦的外觀可能會與本章中圖例所示有些許不同。

#### <span id="page-3-0"></span>插入數位卡

**、注意:**為避免數位卡接頭受損,在插入數位卡時,請不要太用力。 若要插入數位卡: 1. 拿住數位卡,標籤面朝上,並將接頭對準電腦。

> 2. 輕輕將卡片推進數位媒體插槽,直到卡片就定位。 作業系統會發出聲音表示已偵測到裝置。

✎在第一次插入數位卡時,工作列最右邊的通知區會出現 「找到新硬體」訊息。

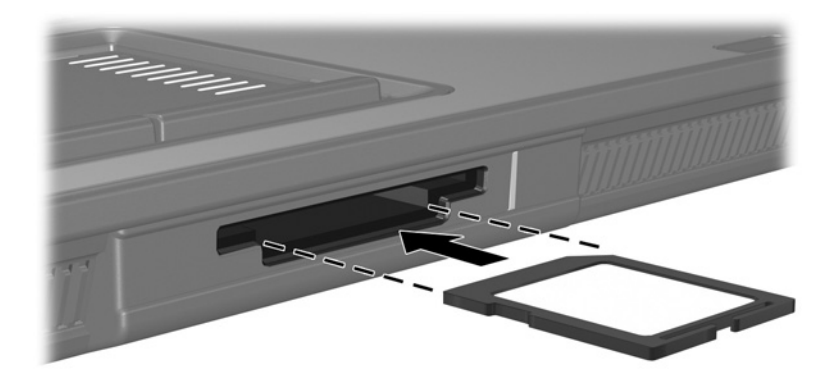

#### <span id="page-4-0"></span>停止或取出數位卡

注意:為避免資料遺失或系統停止回應,取出數位卡之前,請先停止 它的功能。

若要停止或取出數位卡:

1. 請關閉所有與數位卡相關的檔案和應用程式。

<> 如要停止資料傳輸,請在作業系統的「複製」視窗中 選擇 「取消」。

- 2. 若要停止數位卡:
	- a. 在工作列最右邊的通知區中,連按兩下安全地移除硬 體圖示。
	- ◎ 若要顯示安全地移除硬體圖示,請按一下通知區中的顯 示隱藏的圖示圖示 (**<** 或 **<<**)。
	- b. 請按一下數位卡清單。
	- c. 請按一下 「停止」。

3. 若要取出卡片:

- a. 輕輕壓下數位卡 ●, 將卡片解除鎖定。
- b. 將數位卡從插槽拉出 @。

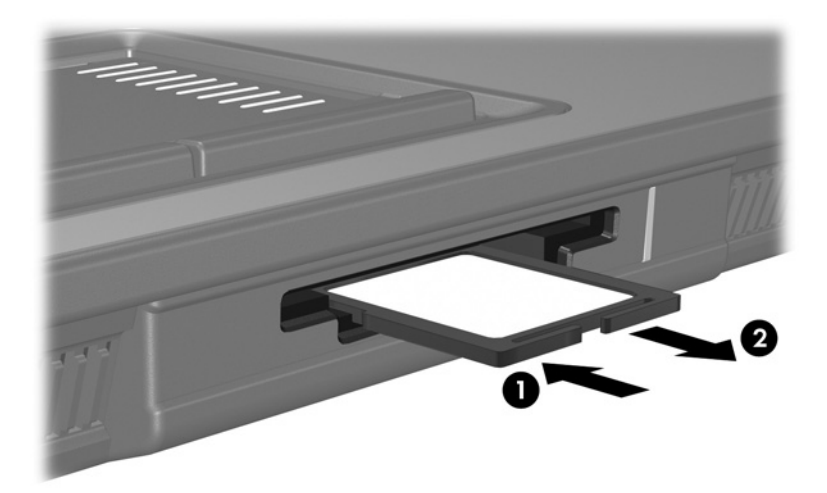

# **PC** 卡

<span id="page-6-1"></span><span id="page-6-0"></span>PC 卡大小和信用卡一樣,這個配件是根據個人電腦記憶卡 國際協會 (PCMCIA) 的標準規格而設計。PC 卡插槽支援

■ 32 位元 (CardBus) 與 16 位元的 PC 卡。

■ 一個 Type I 或 Type II PC 卡。

**◇ 不支援縮放視訊的 PC 卡與 12-V 的 PC 卡**。

## <span id="page-6-2"></span>插入 **PC** 卡

注意:為避免喪失對其他 PC 卡的支援,請只安裝裝置所需的軟體。如果 PC 卡製造商指示您安裝裝置驅動程式:

■ 只安裝作業系統專用的裝置驅動程式。

請勿安裝由 PC 卡製造商提供的其他軟體,像是卡片服務、通訊端 服務、或支援程式。

注意:為避免使電腦和外接式媒體卡受損,請勿將 ExpressCard 插入 PC 卡插槽,或將 PC 卡插入 ExpressCard 插槽。

若要避免接頭受損:

- 將 PC 卡插入時,請不要太用力。
- 當 PC 卡在使用中時,請勿移動或運送電腦。

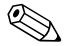

✎ 您電腦的外觀可能會與本章中圖例所示有些許不同。

PC 卡插槽中有一個保護插片。在您插入 PC 卡之前,必須 先釋放取出此插片。

- 1. 若要釋放取出 PC 卡插槽插片:
	- a. 按 PC 卡退出按鈕 ❶。

如此可讓按鈕處於釋放插片的位置。

- b. 再按下退出按鈕,以釋放插片。
- c. 將插片拉出插槽 ❷。

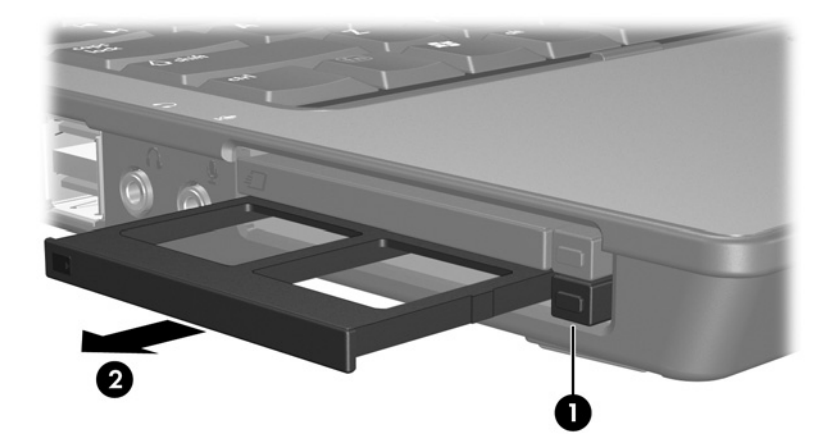

- 2. 若要插入 PC 卡:
	- a. 拿住 PC 卡,標籤面朝上,並將接頭對準電腦。
	- b. 輕輕將 PC 卡推進插槽,直到卡片就定位。

作業系統會發出聲音表示已偵測到裝置。

✎在第一次插入 PC 卡時,工作列最右邊的通知區會出現 「找到新硬體」訊息。

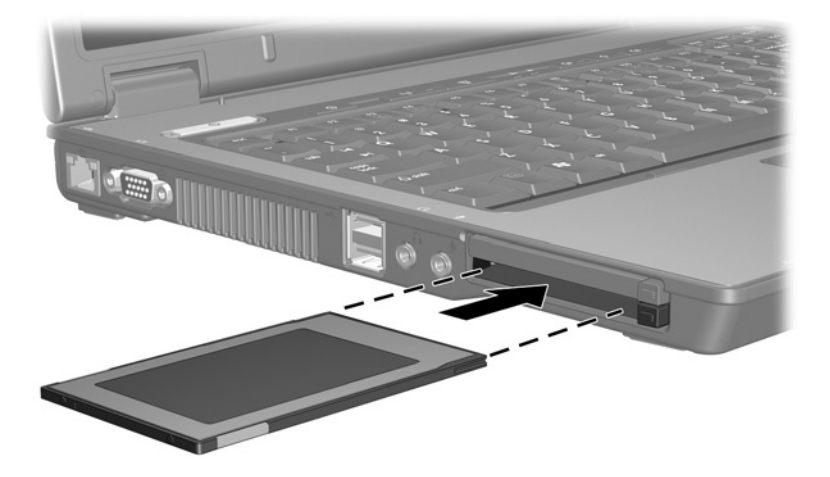

#### <span id="page-9-0"></span>停止或取出 **PC** 卡

注意:為防止資料遺失或系統停止回應,取出 PC 卡之前,請先停止 PC 卡功能。

**◎ 已插入的 PC 卡即使在閒置中,仍然會耗用電力。若要節** 省電力,請在不使用 PC 卡時停止或取出 PC 卡。

若要停止或取出 PC 卡:

1. 關閉 PC 卡支援的所有應用程式, 並完成與 PC 卡相關的 所有作業。

- 2. 若要停止 PC 卡功能:
	- a. 在工作列最右邊的通知區中,連按兩下安全地移除硬 體圖示。
	- **<< 若要顯示安全地移除硬體圖示,請按一下通知區中的顯** 示隱藏的圖示圖示 (**<** 或 **<<**)。
	- b. 請按一下 PC 卡清單。
	- c. 請按一下 「停止」。

<sup>✎</sup>如要停止資料傳輸,請在作業系統的 「複製」視窗中 選擇 「取消」。

- 3. 若要取出 PC 卡:
	- a. 按 PC 卡插槽的退出 按鈕 ❶。 如此可讓按鈕處於釋放 PC 卡的位置。
	- b. 再按下退出按鈕,以釋放 PC 卡。
	- c. 將卡片從插槽拉出 2。

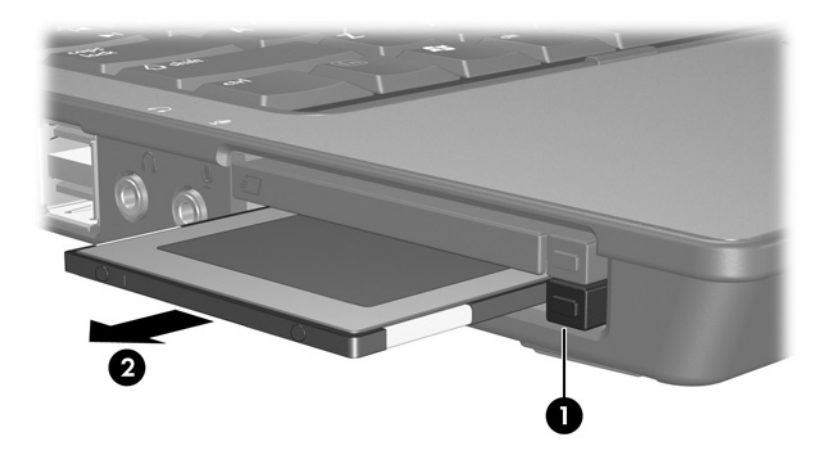

# 智慧卡 (僅限特定機型)

<span id="page-11-1"></span><span id="page-11-0"></span>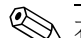

✎ 在本章中,智慧卡 一詞係指智慧卡和 Java™ 卡。

智慧卡的大小和信用卡一樣。這個配件上有包含記憶體和微 型處理器的微晶片。和個人電腦一樣,智慧卡有作業系統來 管理輸入和輸出,並包含安全性功能以防止破壞。智慧卡讀 取器可與業界標準的智慧卡搭配使用 (僅限特定機型)。

需要有個人識別碼 (PIN) 才能存取微晶片上的內容。有關智 慧卡安全性功能的其他資訊,請參閱 「說明及支援中心」。

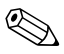

✎ 您電腦的外觀可能會與本章中圖例所示有些許不同。

#### <span id="page-12-0"></span>插入智慧卡

若要插入智慧卡:

1. 拿住智慧卡,標籤面朝上,輕輕將卡片插入智慧卡讀取 器,直到卡片卡住就定位。

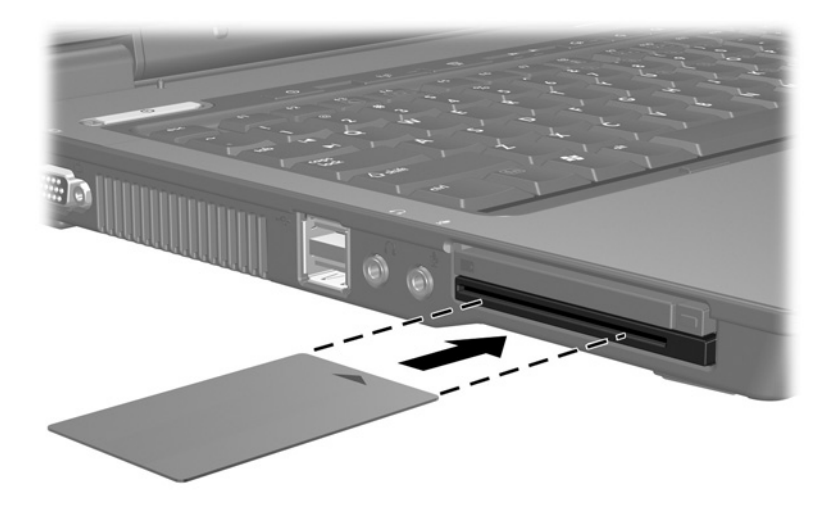

2. 請按照螢幕上的指示, 使用智慧卡 PIN 來登入電腦。

#### <span id="page-13-0"></span>取出智慧卡

若要取出智慧卡:

» 拿取智慧卡邊緣,將它從智慧卡讀取器拉出。

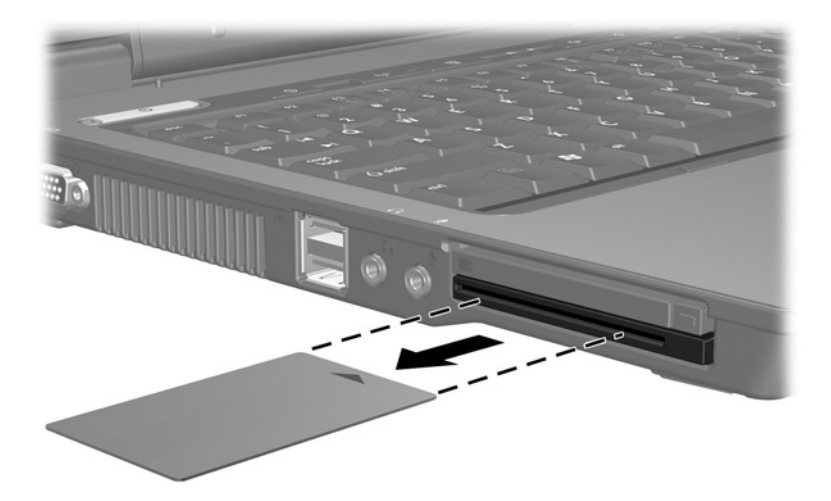

**4**

# **ExpressCards** (僅限特定機型)

<span id="page-14-1"></span><span id="page-14-0"></span>ExpressCard 是下一代的高效能 PC 卡, 必須插入 ExpressCard 插槽。

和標準的 PC 卡一樣, ExpressCard 是根據個人電腦記憶卡國 際協會 (PCMCIA) 的標準規格而設計。

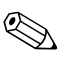

✎ 電視選台器 ExpressCard 可將電視選台器功能新增至電 腦。有關其他資訊,請參閱製造商的使用指南。

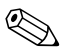

✎ 您電腦的外觀可能會與本章中圖例所示有些許不同。

## <span id="page-15-0"></span>選擇 **ExpressCard**

ExpressCard 使用兩種介面中的其中一種,並提供兩種尺寸。 您電腦上的 ExpressCard 插槽支援這兩種介面和尺寸。例 如,您可使用

- 具備 USB 介面或 PCI Express 介面的 ExpressCard。
- 全尺寸的 ExpressCard 稱為 *ExpressCard/54* <sup>0</sup>, 而較小的 ExpressCard 則稱為 *ExpressCard/34* 2。

下節說明的 ExpressCard 程序適用於這兩種介面和尺寸。

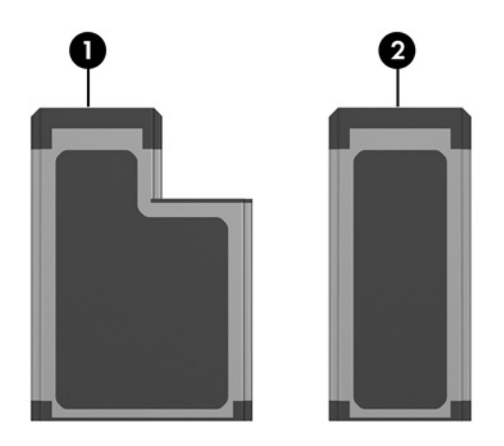

#### <span id="page-15-1"></span>設定 **ExpressCard**

注意:為避免喪失對其他 ExpressCard 的支援,請只安裝裝置所需的軟 體。如果 ExpressCard 製造商指示您安裝裝置驅動程式:

只安裝作業系統專用的裝置驅動程式。

請勿安裝由 ExpressCard 製造商提供的其他軟體,像是卡片服務、 通訊端服務、或支援程式。

### <span id="page-16-0"></span>插入 **ExpressCard**

注意:為避免使電腦和外接式媒體卡受損,請勿將 ExpressCard 插入 PC 卡插槽,或將 PC 卡插入 ExpressCard 插槽。

若要避免接頭受損:

- 將 ExpressCard 插入時,請不要太用力。
- 當 ExpressCard 卡在使用中時,請勿移動或運送電腦。

ExpressCard 插槽可能會有一個保護插片。在您插入 ExpressCard 之前,必須先釋放取出此插片。

- 1. 若要釋放取出 ExpressCard 插槽插片:
	- a. 按 ExpressCard 插槽的退出按鈕 ●。 如此可讓按鈕處於釋放插片的位置。
	- b. 再按下退出按鈕,以釋放插片。
	- c. 將插片拉出插槽 @。

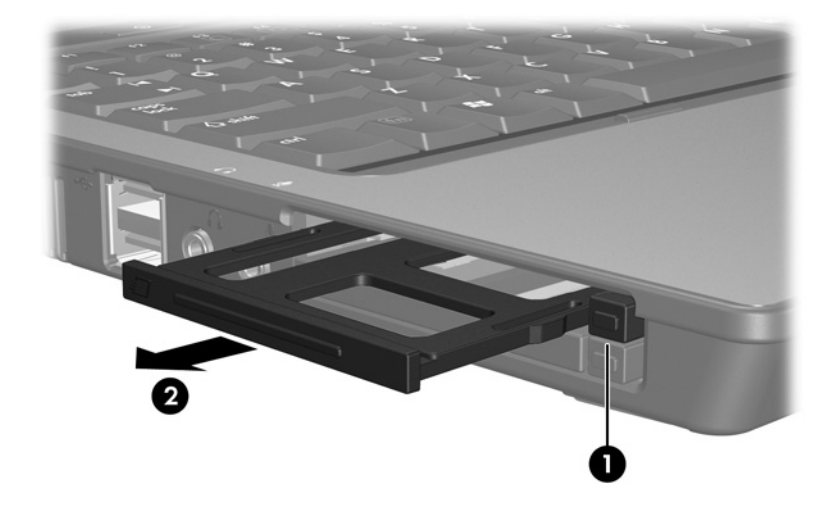

- 2. 若要插入 ExpressCard:
	- a. 拿住卡片,標籤面朝上,並將連接器對準電腦。
	- b. 輕輕將卡片推進 ExpressCard 插槽, 直到卡片就 定位。

作業系統會發出聲音表示已偵測到裝置。

✎在第一次插入 ExpressCard 時,工作列最右邊的通知區會 出現 「找到新的硬體」訊息。

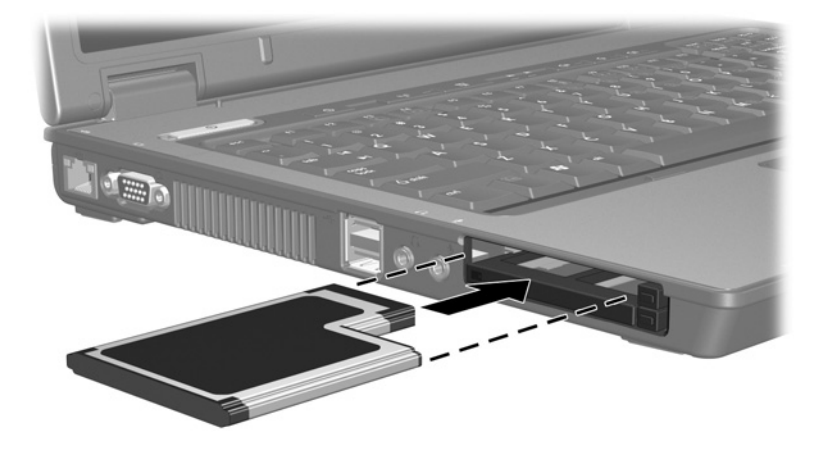

### <span id="page-18-0"></span>停止或取出 **ExpressCard**

注意:為避免資料遺失或系統停止回應,取出 ExpressCard 之前,請 先停止 ExpressCard 功能。

已插入的 ExpressCard 即使在閒置中,仍然會耗用電力。 若要節省電力,請在不使用 ExpressCard 卡時停止或取 出它。

若要停止或取出 ExpressCard:

1. 關閉 ExpressCard 支援的所有應用程式,並完成與 ExpressCard 相關的所有作業。

- 2. 若要停止 ExpressCard:
	- a. 在工作列最右邊的通知區中,連按兩下安全地移除硬 體圖示。
	- **<< 若要顯示安全地移除硬體圖示,請按一下通知區中的顯** 示隱藏的圖示圖示 (**<** 或 **<<**)。
	- b. 請按一下 ExpressCard 清單。
	- c. 請按一下 「停止」。

<sup>&</sup>lt;mark>◇</mark> 如要停止資料傳輸,請在作業系統的「 複製 」 視窗中<br> 按一下 **「取消」**。

- 3. 若要取出 ExpressCard:
	- a. 按下 ExpressCard 插槽的退出 按鈕 ●。 如此可讓按鈕處於釋放 ExpressCard 卡的位置。
	- b. 再按下退出按鈕,以釋放 ExpressCard。
	- c. 將插片拉出插槽 <sup>2•</sup>

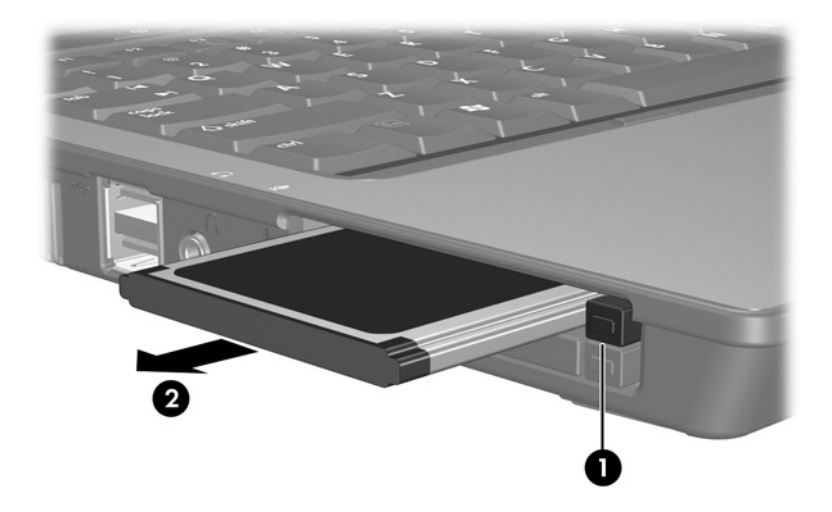

© Copyright 2006 Hewlett-Packard Development Company, L.P.

SD 標誌是其所有人的商標。Java 為 Sun Microsystems, Inc 在美國的 註冊商標。

本文件包含的資訊可能有所變更,恕不另行通知。HP 產品與服務的 保固僅列於隨產品及服務所附的明確保固聲明中。本文件的任何部份 都不可構成任何額外的保固。HP 不負責本文件在技術上或編輯上的 錯誤或疏失。

外接式媒體卡 第 1 版 2006 年 3 月 文件編號: 404158-AB1